# Ceiling Fan Wifi Setup

Step 1 Step 2 1) Turn on fan switch 2) Wait for 10 seconds Fan<br>Stop 3) Turn off fan switch 4) Wait for 15 seconds **R/F** 5) Turn on fan switchLED SM^RT HOME

> Point the remote at the fan. Hold the "Fan Stop" button for 5 seconds.

Fan will have beep sound.

Fan is in pairing mode.

## Step 3 Step 4

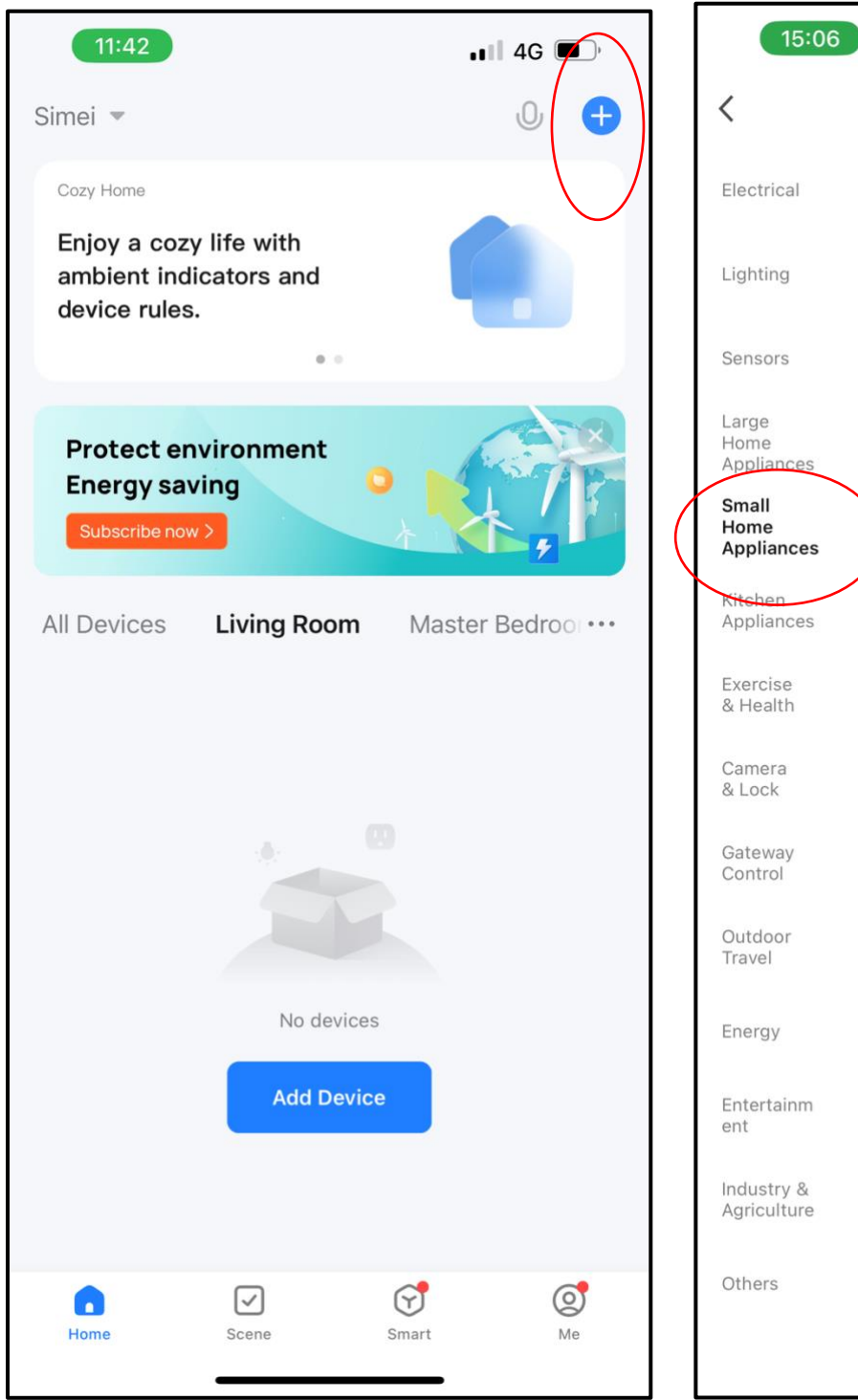

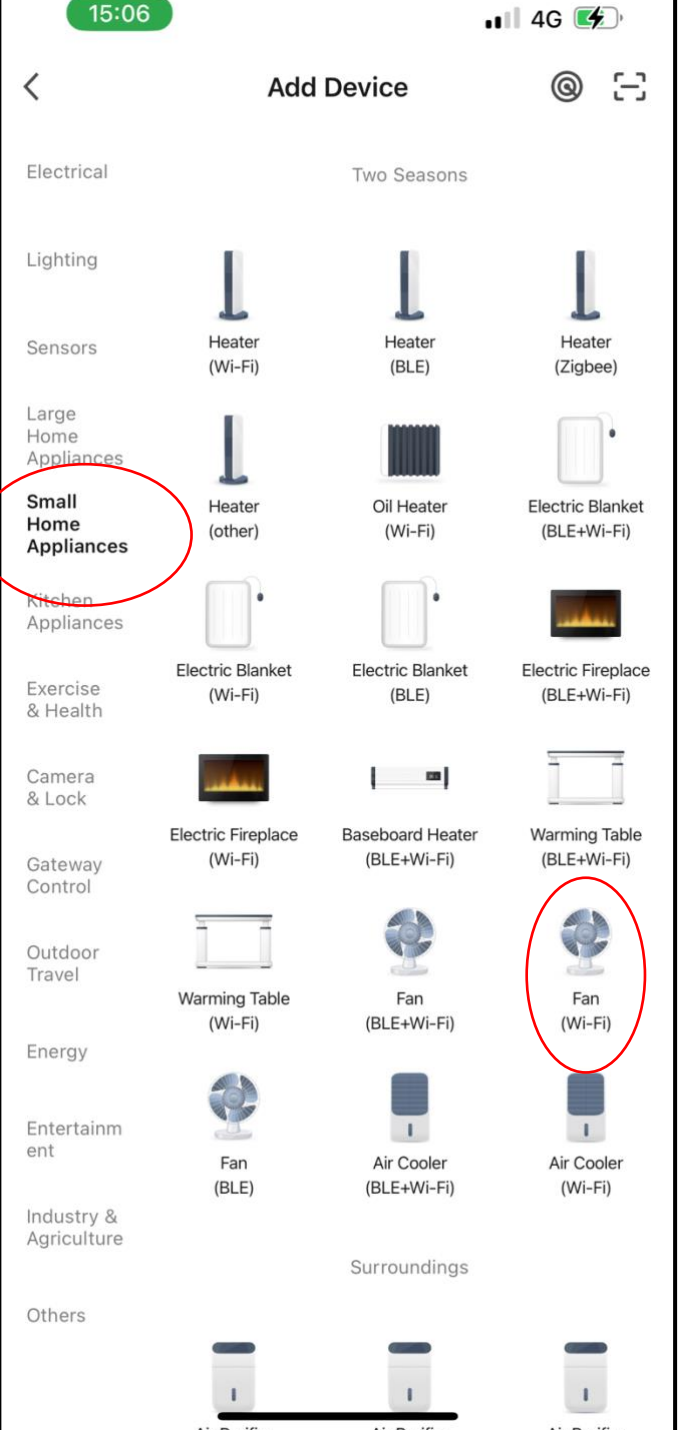

Tap the top right + to add device.

Select the correct item.

### Step 5 Step 6

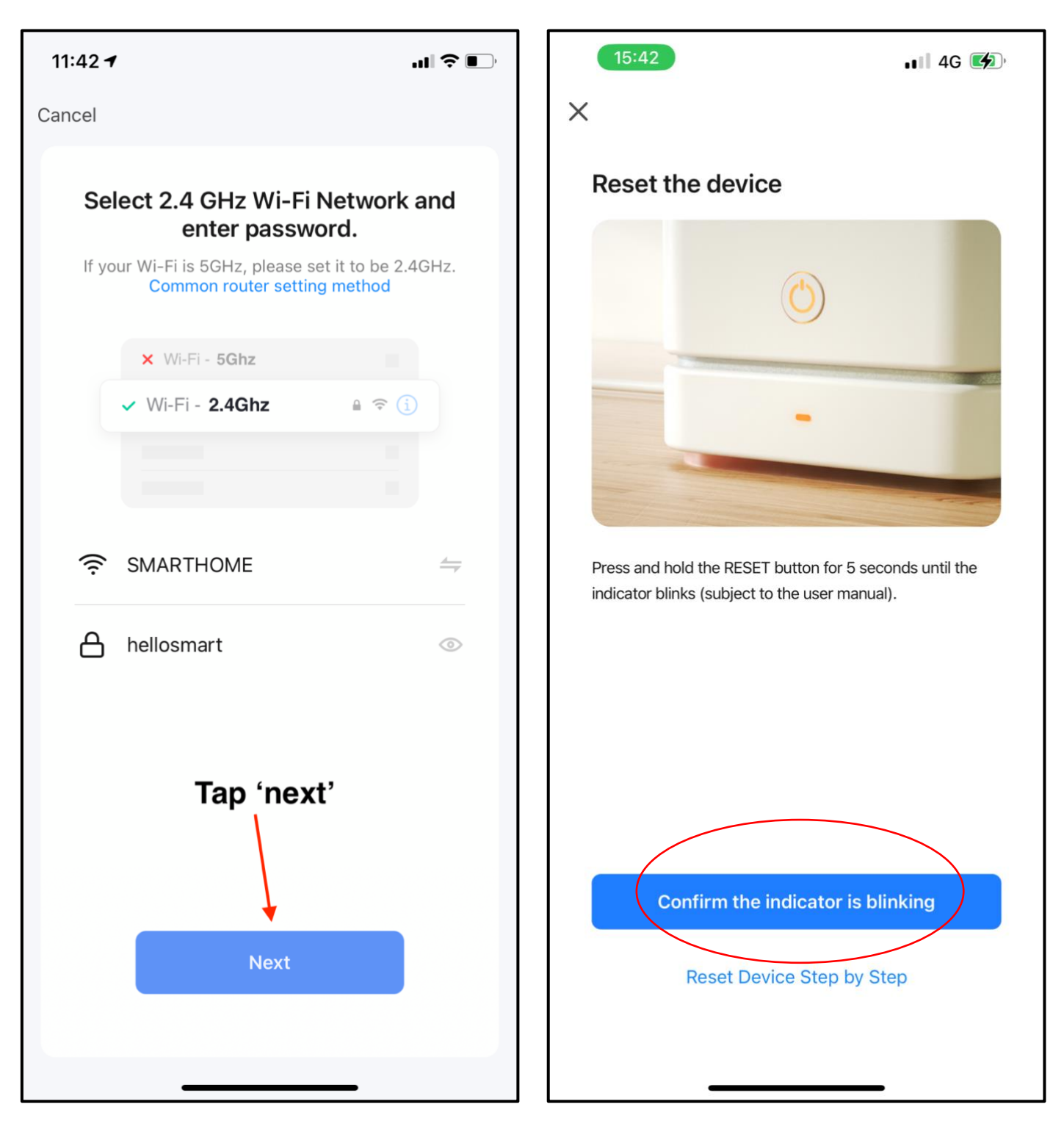

Choose 2.4G network and key in the correct password. Tap the red circled icon.

# Step 7

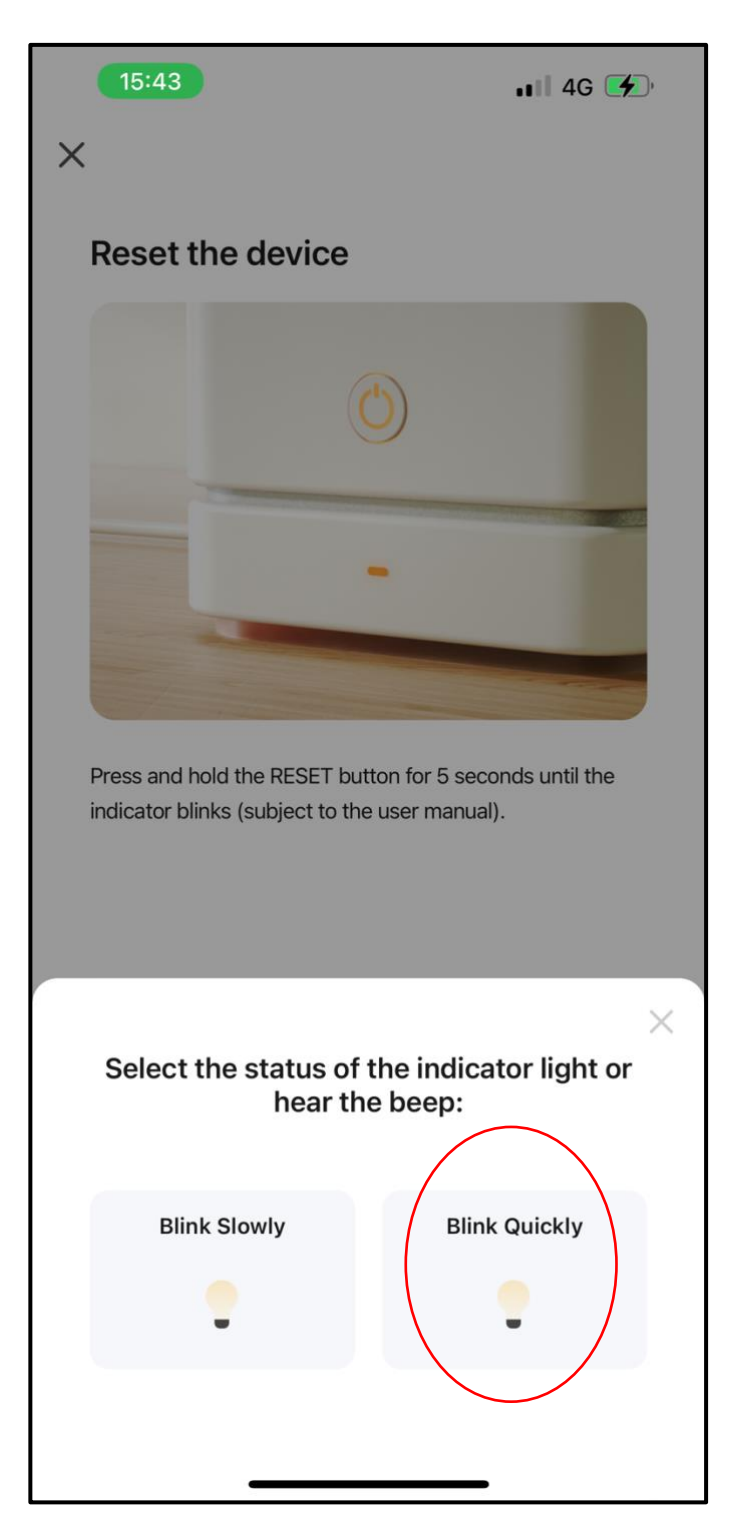

Tap the red circled icon.

Wait for the pairing to be set up.

If pairing is un-successful, please follow step 1 again.